**ООО «Пульсар-Телеком»** 

# **Модуль цифровой восьмиканальный с Up0 стыками СМЦПД-8**

Руководство по эксплуатации

**ДЕКШ. 468352.018 РЭ**

РЭ содержит сведения о назначении, технических характеристиках, условиях транспортирования, хранения и эксплуатации модуля.

К эксплуатации модуля допускаются специалисты, прошедшие обучение эксплуатации мультиплексора СМК-30 в учебном центре предприятия-изготовителя и получившие соответствующее свидетельство.

ВНИМАНИЕ. ПЕРЕД НАЧАЛОМ ПОДКЛЮЧЕНИЯ МОДУЛЯ НЕОБХОДИМО ОЗНАКОМИТЬСЯ С РУКОВО-ДСТВОМ ПО ЭКСПЛУАТАЦИИ.

> Предприятие-изготовитель: ООО «Пульсар-Телеком» адрес: 440008, г. Пенза, ул. Захарова, 18А.

# **Содержание**

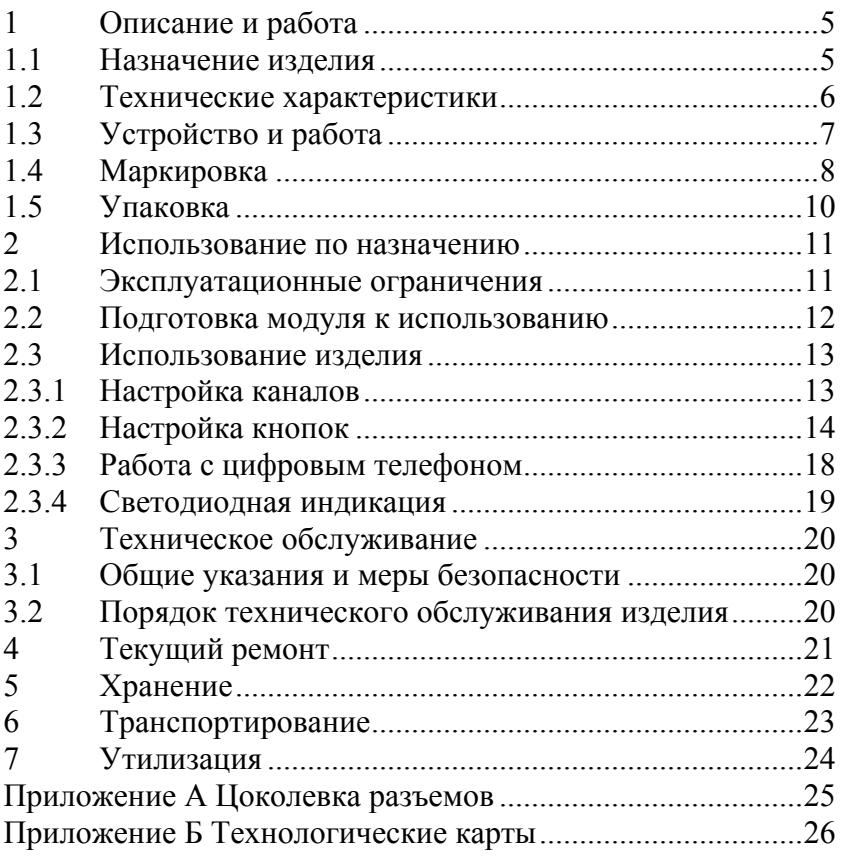

## **1 Описание и работа**

#### **1.1 Назначение изделия**

1.1.1 Модуль цифровой восьмиканальный с Up0 стыками СМЦПД-8 ДЕКШ.468352.018 (далее по тексту модуль) предназначен для подключения цифровых пультов операторов ОТС или цифровых телефонов абонентов ОбТС со стыками Up0 с дистанционным питанием.

Стык Up0 наиболее часто используется при подключении цифровых телефонных аппаратов, например SIEMENS серии OPTISET - E, Optipoint 500, Lucent. Обеспечиваются мониторинг энергопотребления по каждому каналу.

В качестве кабеля связи для канала Up<sub>0</sub> могут применяться симметричные кабели типов ТПП, ТСВ, магистральные с различными диаметрами жил. На один канал необходима одна пара. При диаметре жилы 0,5 мм обеспечивается дальность связи до 1,3 км.

# **1.2 Технические характеристики**

#### 1.2.1 Технические характеристики модуля представлены в таблице 1.

Таблица 1

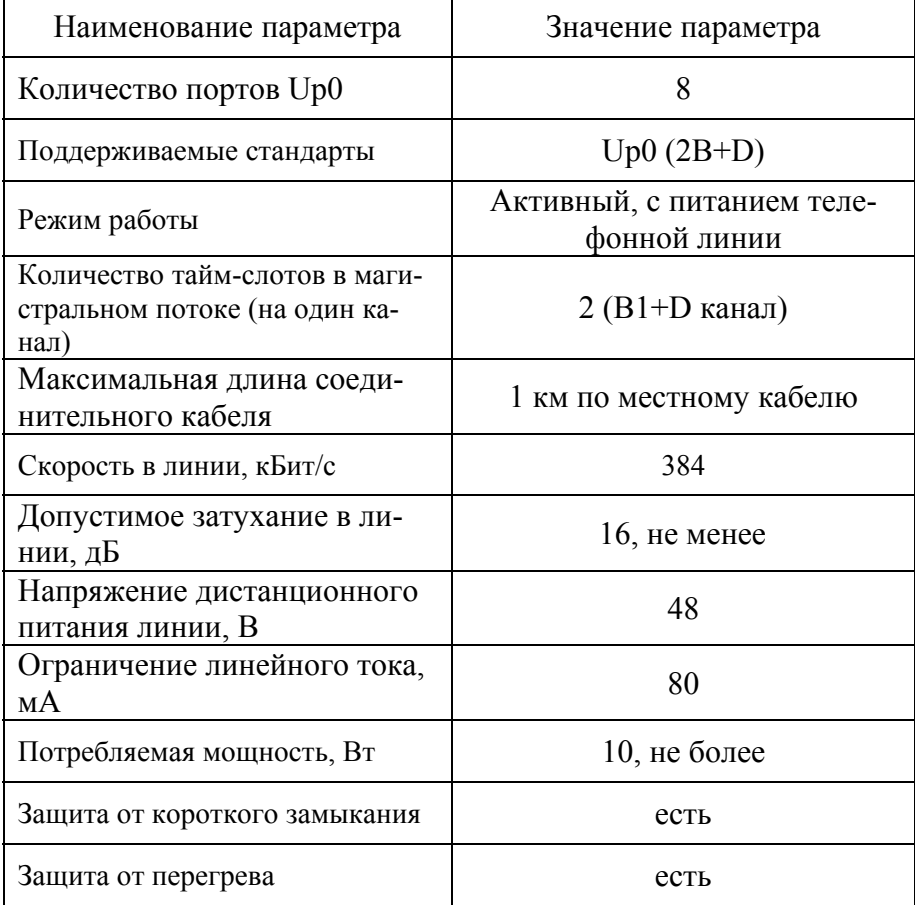

## **1.3 Устройство и работа**

1.3.1 Структурная схема модуля представлена на рисунке 1.

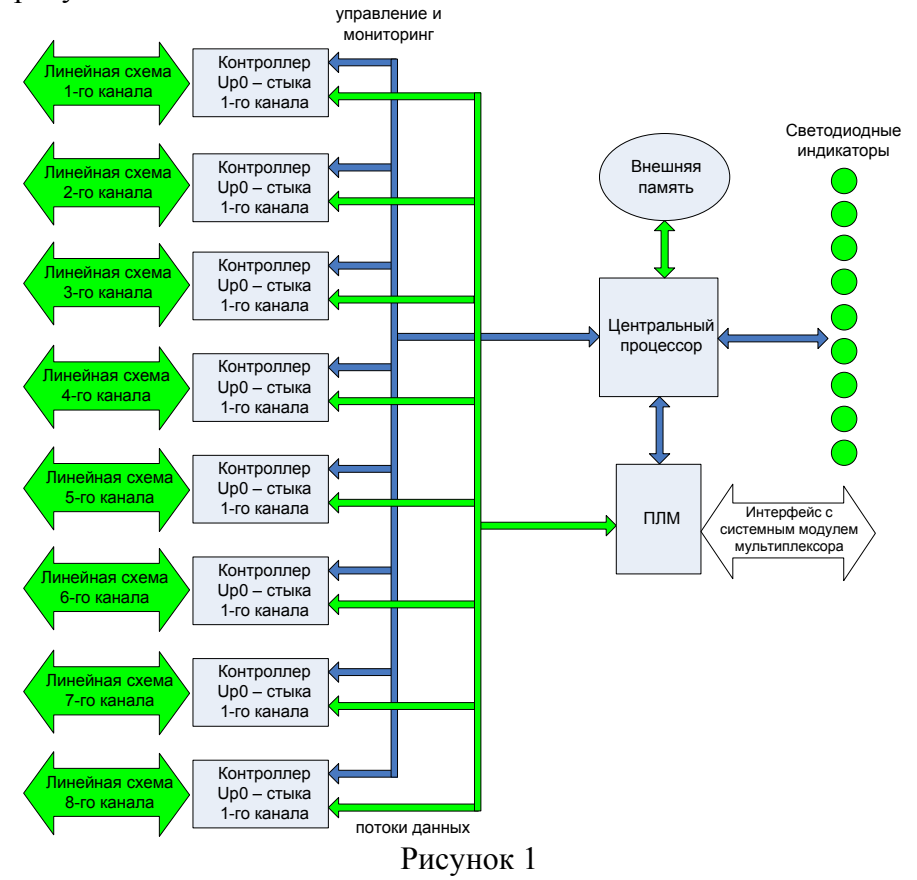

Модуль состоит из следующих функциональных блоков:

• Восьми **контроллеров Up0-стыков,** в функции которых входит преобразования данных в формат данных стыка U<sub>p0</sub> и обратно;

• **Линейных схем** каналов, служащих для согласования электрических параметров;

• **Центрального процессора**, осуществляющего общее управление, работу с внешней памятью и светодиодными индикаторами, мониторинг текущих параметров каналов модуля, обмен данными с системным модулем мультиплексора;

• **Внешней памяти** для хранения рабочих настроек модуля, прошивок матрицы, данных программы центрального процессора;

• **Программируемой линейной матрицы**, с помощью которой решаются различные внутрисхемные задачи работы модуля, происходит обмен данными с системным модулем мультиплексора;

• **Светодиодных индикаторов**, показывающих текущее состояние самого модуля, а также состояние соединений по каналам модуля

Этапы работы программного обеспечения модуля:

*Инициализация* модуля начинается непосредственно после установки модуля в слот кассеты мультиплексора (подачи питания на модуль). При этом происходит инициализация всех функциональных блоков модуля, установка связи с системным модулем мультиплексора, происходит считывание рабочих настроек из энергонезависимой памяти системного модуля и применение этих настроек.

*Рабочий цикл* начинается сразу после инициализации. Здесь происходят процессы обработки данных поступающих из физических линий и обратно, анализ команд системного модуля, анализ состояния контроллеров, обработка счётчиков ошибок. Состояния светодиодных индикаторов во время работы представлены в 2.3.4.

## **1.4 Маркировка**

1.4.1 Модуль маркируется на свободном поле печатной платы элементом печатного рисунка методом травления названием и децимальным номером.

1.4.2 Табличка с нанесенной на нее датой изготовления, заводским номером и отметкой ОТК прикрепляется на любое свободное место печатной платы.

1.4.3 Транспортная маркировка груза производится (в соответствии с ГОСТ 14192) непосредственно на коробках или ящиках с нанесением основных, дополнительных и информационных надписей, а также манипуляционных знаков: *«1- Хрупкое. Осторожно»* (рисунок 2 а), *«3-Беречь от влаги»*  (рисунок 2 б)*, «11-Верх»* (рисунок 2 в), *«22- Предел по количеству ярусов штабелей»* (рисунок 2 г)*.*

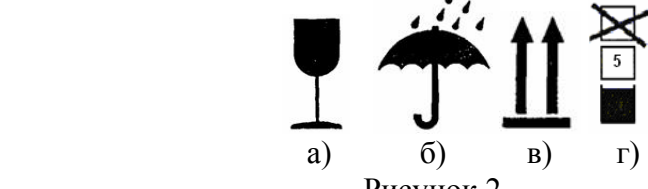

Рисунок 2

1.4.4 Основные надписи транспортной маркировки должны содержать:

− полное или условное зарегистрированное в установленном порядке наименование грузополучателя;

наименование пункта назначения с указанием, при необходимости, станции или порта перегрузки;

− количество грузовых мест в партии и порядковый номер места внутри партии указываются дробью: в числителе - порядковый номер места в партии, а в знаменателе - количество мест в партии.

Дополнительные надписи транспортной маркировки содержат полное или условное зарегистрированное в установленном порядке наименование грузоотправителя; наименование пункта отправления с указанием железнодорожной станции отправления и сокращенное наименование дороги отправления (при перевозках железнодорожным транспортом).

Информационные надписи транспортной маркировки содержат массы брутто и нетто грузового места в килограммах.

### **1.5 Упаковка**

1.5.1 Упаковка модуля полностью соответствует требованиям ГОСТ 9142, ГОСТ 10354, ГОСТ 5959 и обеспечивает сохранность оборудования от всякого рода повреждений при воздействии ударных нагрузок и климатических факторов на весь период транспортирования и хранения у потребителя в условиях хранения согласно технической документации и в пределах установленного гарантийного срока хранения.

1.5.2 Модуль и эксплуатационные документы упаковываются в чехол из полиэтиленовой плёнки. При упаковке модуля в полиэтиленовый чехол на видном месте размещается этикетка с надписью "Не вскрывать до применения". Затем модуль и эксплуатационные документы упаковываются в коробку из гофрокартона. Для транспортирования применяются деревянные ящики (одноместные, многоместные). В транспортную упаковку вкладывается упаковочный лист, в котором указывают, какие изделия уложены в данной упаковке, их количество, место доставки, дата упаковки, подпись или штамп упаковщика.

### **2 Использование по назначению**

#### **2.1 Эксплуатационные ограничения**

2.1.1 Модуль предназначен для эксплуатации в помещениях с искусственно регулируемыми климатическими условиями. Например, в закрытых отапливаемых или охлаждаемых и вентилируемых производственных и других, в том числе хорошо вентилируемых подземных помещениях (отсутствие воздействия прямого солнечного излучения, атмосферных осадков, ветра, песка и пыли наружного воздуха; отсутствие или существенное уменьшение воздействия рассеянного солнечного излучения и конденсации влаги).

2.1.2 Эксплуатация, техническое обслуживание и ремонт модуля проводятся в соответствии с действующими нормами и правилами безопасности, установленными в «Межотраслевых правилах по охране труда (правила безопасности) при эксплуатации электроустановок» ПОТ Р М-016 (РД153-34.0-03.150).

Все ремонтные работы производит только предприятие-изготовитель или его представитель!

2.1.3 Устанавливаются следующие меры защиты от статического электричества (ГОСТ 12.4.124):

заземление оборудования, в котором возникает статическое электричество.

2.1.4 Не допускается эксплуатация модуля в среде, содержащей химически активные пары и вещества, вызывающие коррозию металлов.

2.1.5 При эксплуатации необходимо соблюдать меры, исключающие возможность механического повреждения модуля, мультиплексора и соединительных кабелей.

2.1.6 Необходимо пользоваться только исправными приборами и инструментами. Измерительные приборы должны быть заземлены.

## **2.2 Подготовка модуля к использованию**

2.2.1 Рекомендуется выполнить следующие действия при установке модуля:

− открыть переднюю дверцу мультиплексора и установить модуль в слот кассеты мультиплексора. Допускается установка модуля при включенном питании;

− убедиться в исправности модуля при помощи светодиодной индикации, представленной в 2.3.4;

настроить параметры каналов модуля, мультиплексора с АРМ администратора;

− подключить линейные кабели к разъемам на кросс-плате. После подключения разъёмов на кросс-плате мультиплексора крепёжные винты этих разъёмов должны быть надёжно закручены;

закрыть дверцу мультиплексора.

Дальнейший контроль, управление и диагностика осуществляется с АРМ администратора.

2.2.2 Цоколевка разъемов представлена в приложении  $\mathsf{A}$ 

ВНИМАНИЕ! ПРИ УСТАНОВКЕ МОДУЛЯ В СЛОТ КАССЕТЫ МУЛЬТИПЛЕКСОРА СЛЕДУЕТ ИЗБЕГАТЬ КА-САНИЯ МЕТАЛЛИЧЕСКИХ ЧАСТЕЙ МОДУЛЯ.

## **2.3 Использование изделия**

## **2.3.1 Настройка каналов**

2.3.1.1. На канале можно разрешить или запретить использование следующих услуг, представленных на рисунке 3.

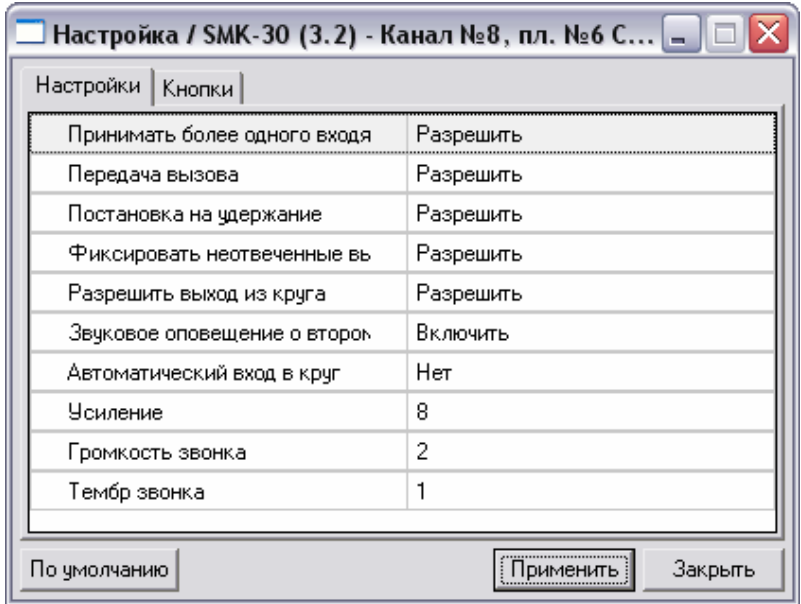

Рисунок 3

– **Принимать более одного входящего звонка**.

– **Передача вызова** (перевод вызова на другого абонента)**.** 

– **Постановка на удержание.** 

– **Фиксировать неотвеченные звонки** (индикация на телефоне).

– **Разрешить выход из круга** (используется при настройке телефона абонентов диспетчерского круга).

– **Звуковое оповещение о втором звонке.** 

– **Автоматический вход в круг** (используется при настройке телефона диспетчера)**.** 

– **Усиление**. Регулируется усиление на телефонном аппарате.

– **Громкость звонка**. Регулируется громкость звонка при входящем вызове.

– **Тембр звонка**. Регулируется тембр звонка при входящем вызове.

### **2.3.2 Настройка кнопок**

2.3.2.1 На вкладке «Кнопки» (рисунок 4) располагается таблица с указанием функций, настроенных на дополнительные кнопки цифрового телефона, а также выпадающий список с названиями цифровых телефонов.

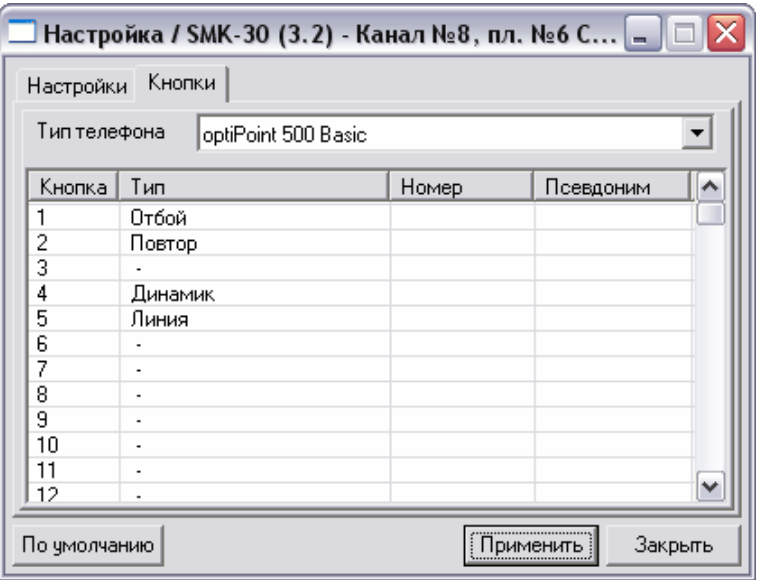

Рисунок 4

Для настройки дополнительной кнопки цифрового телефона на определённую функцию, необходимо в таблице выделить строку, соответствующую кнопке и выполнить двойной щелчок мышкой. На экране появится диалоговое окно, представленное на рисунке 5.

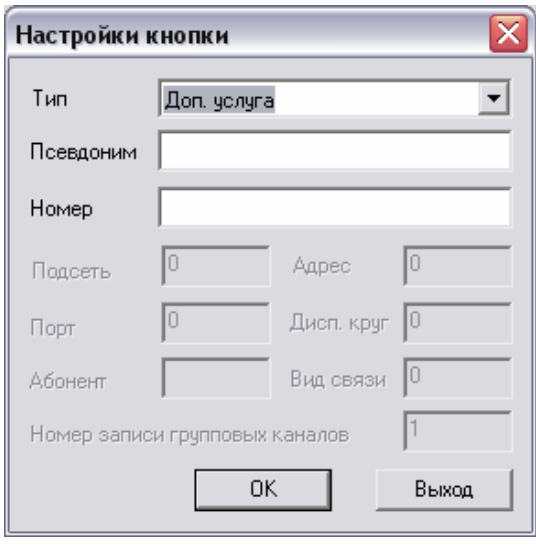

#### Рисунок 5

2.3.2.2 Для разных типов назначенных функций могут быть доступны дополнительные параметры:

- **Псевдоним**;
- **Номер**;
- **Подсеть** и **адрес**;
- **Порт**;
- **Абонент**;
- **Вид связи**;

#### – **Номер записи групповых каналов**.

На дополнительные кнопки цифрового телефона могут быть назначены следующие функции:

• «–». Отсутствие функции. При этом кнопка становиться свободной.

• «**Прямая линия**». Обеспечивает прямую связь с абонентом. Необходимо указать абонентский порт (номер канала), с которым будет устанавливаться соединение.

• «**Доп. услуга**». Обеспечивает вызов дополнительной услуги. Необходимо указать псевдоним произвольной строкой и набираемый номер в виде, представленном на рисунке 6.

$$
\mathbf{R}_{\text{KO},\text{KO},\text{KO}}[\mathbf{R}_{\text{KO},\text{KO}}[\mathbf{R}_{\text{KO},\text{K
$$

Рисунок 6

• «**Сокращенный набор**». Обеспечивает выполнение набора номера. Необходимо указать номер абонента, с которым будет устанавливаться соединение.

• «**Буфер**». Используется для фиксирования переводов вызова.

Если перевод осуществляется с одной соединительной линии на другую соединительную линию, от которых не существует сигнала «**Отбой**», то при отсутствии кнопки «**Буфер**» у абонента, такой перевод невозможен. Остальные случаи рассматриваются при наличии кнопки «**Буфер**» у абонента.

В случае если в дополнительных параметрах канала «**Перевод вызова через буферную кнопку»** установлен в состояние «**По условию**», то при переводе вызова между абонентами, лампочка, соответствующая кнопке «**Буфер**», не загорается, а в буфер попадают только вызовы с соединительных линий, для которых отсутствует сигнал «**Отбой**». В случае если в дополнительных параметрах канала «**Перевод вызова через буферную кнопку»** установлен в состояние «**Всегда**», то при переводе вне зависимости от того, какой вызов переводится, соединение попадает на какую-либо из буферных кнопок и загорается соответствующая лампочка.

• «**Линия**». Служит для имитации линии аналогового телефона. На линию попадают абоненты, которые не прописаны в сокращённых номерах либо не являются прямыми абонентами.

• «**Пауза**».

• «**Отбой**». Выполняет отбой текущего абонента.

• «**Повтор**». Повтор последнего набранного номера.

• «**Откл. микрофона**». Выполняет отключение микрофона от линии.

• «**Динамик**». Выполняет подключение/отключение динамика для организации громкой связи.

• «**Конференция**». Служит для организации 3-х сторонней конференции.

• «**Диспетчерский круг**». Выполняется вход в диспетчерский круг.

• «**Абонент диспетчерской связи**». Выполняется вызов абонента диспетчерского круга.

• «**Тангента**». Тангента диспетчера.

• «**Циркулярный вызов**». Послать циркулярный вызов в диспетчерский круг.

• «**Настройка**».

• «**Вызов 1600Гц**». Посылка вызова 1600 ГЦ в диспетчерский круг.

• «**Индукторный вызов (ПГС, МЖС)**». Посылка вызова в канал ПГС (МЖС) в состоянии разговора.

• «**Вкл. микрофона**». Включает микрофон на время, пока нажата кнопка. В отличие от кнопки **«Откл. микрофона»** не фиксируется, т.е. микрофон включен, пока кнопка нажата и удерживается. Эта кнопка в основном используется для телефонов абонентов диспетчерского круга, для того чтобы абонент мог говорить в диспетчерском круге, пока держит нажатой эту кнопку.

• «**Вызов локомотива**». Кнопка используются в диспетчерском круге радиосвязи.

• «**Вызов дежурного**». Кнопка используются в диспетчерском круге радиосвязи.

• «**Отбой радиостанции**». Кнопка используются в диспетчерском круге радиосвязи.

## **2.3.3 Работа с цифровым телефоном**

2.3.3.1 Работа с цифровым телефоном:

• Перевод абонента в режим «**Удержание**».

У цифрового телефона может находиться много вызовов в режиме удержания и только один в режиме ожидания.

Для перевода абонента в режим удержания нужно нажать кнопку активного вызова, при этом вызов не участвует в действиях оператора, т.е. вызов нельзя перевести, включить в конференцию и т.д. Возврат из режима удержания в активный режим осуществляется по нажатию кнопки данного вызова.

• Перевод абонента в режим «**Ожидание**».

На цифровом телефоне вызов становится на ожидание автоматически, когда активным становится другой вызов. Если телефон имеет вызов на ожидании, то каждые 15 секунд в трубке раздаётся напоминание. За 60 секунд до истечения таймаута абоненту посылается подтверждающий сигнал. Если по истечении таймаута вы не предприняли никаких действий по отношению к ожидаемому абоненту, то соединение с ним разрывается. Для того чтобы разорвать соединение с абонентом, который находится на ожидании, нужно на телефоне сделать этого абонента активным и нажать кнопку «**Отбой**».

Возврат из режима **«Ожидание»** в активный режим осуществляется по нажатию кнопки данного вызова.

## **2.3.4 Светодиодная индикация**

2.3.4.1 Светодиодная индикация модуля представлена в таблице 2.

Таблица 2

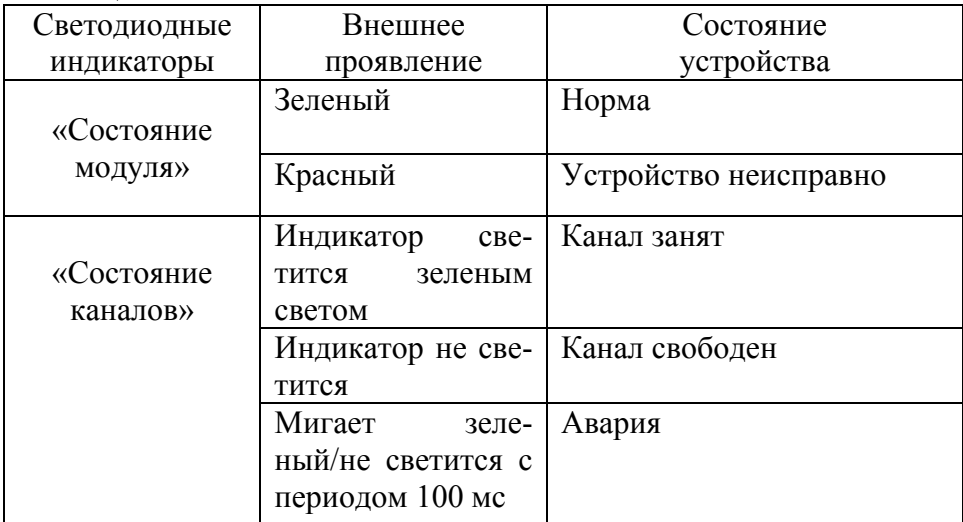

## **3 Техническое обслуживание**

## **3.1 Общие указания и меры безопасности**

3.1.1 При техническом обслуживании модуля должны соблюдаться меры безопасности, согласно пункта 2.1.2.

3.1.2 Техническое обслуживание модуля должно производиться персоналом, прошедшим обучение по мультиплексору СМК-30 в учебном центре предприятия-изготовителя и получившим соответствующее свидетельство.

3.1.3 Учёт технического обслуживания потребитель должен регистрировать в соответствующей данному виду работ таблице паспорта на модуль.

3.1.4 При возникновении сбоев или отказов в работе модуля, обслуживающий персонал должен обеспечить замену его исправным модулем из состава группового ЗИП или поставляемым по отдельному заказу. Неисправные модули должны быть отправлены предприятию-изготовителю. В сопроводительной документации должен быть изложен характер и внешние признаки неисправности.

## **3.2 Порядок технического обслуживания**

#### **изделия**

3.2.1 Регламент выполняемых при техническом обслуживании модуля работ, составленный в виде технологических карт, приведен в приложении Б.

## **4 Текущий ремонт**

4.1 Все ремонтные работы производит только предприятие-изготовитель.

4.2 Все сведения об установке и снятии модуля, при возникновении неисправностей, сведения о рекламациях потребитель должен регистрировать в соответствующих данному виду работ таблицах паспорта.

4.3 Наиболее характерные проявления отказов и их возможные причины, а также указания по устранению последствий отказов представлены в таблице 3. Характер неисправности (аппаратная или программная неисправность) можно определить по результатам тестирования программным обеспечением АРМ администратора.

Таблица 3

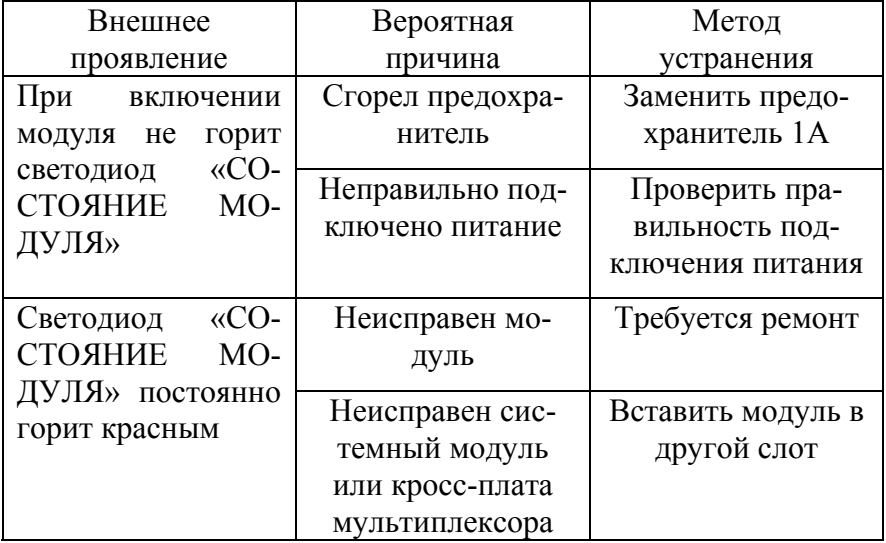

4.4 Замену модуля в мультиплексоре СМК-30 следует проводить в соответствии с 2.2.

## **5 Хранение**

5.1 Модуль должен храниться в складских отапливаемых помещениях при следующих условиях:

− температура от плюс 5 до плюс 40°С;

относительной влажностью 65% при температуре плюс 20°С.

5.2 Допускается кратковременное увеличение влажности до 80% при температуре плюс 25°С без конденсации влаги, но суммарно не более 1 месяца за срок хранения. Упакованные ящики или коробки, подлежащие хранению в отапливаемых помещениях, должны иметь маркировку, указывающую диапазон температур, при которых следует хранить груз (рисунок 7).

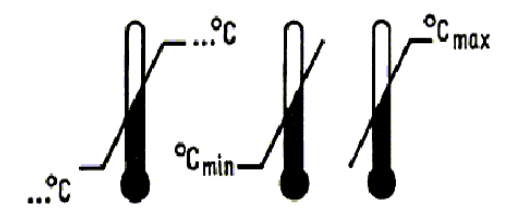

#### Рисунок 7

5.3 При длительном хранении, модуль должен быть упакован, и храниться в помещении с воздушной средой, свободной от химически активных паров с пониженным содержанием пыли.

5.4 Распаковку модуля, транспортируемого при отрицательных температурах, необходимо производить в отапливаемом помещении, предварительно выдержав его в нераспакованном виде в нормальных условиях в течение 12 часов.

## **6 Транспортирование**

6.1 Транспортирование модуля осуществлять в таре предприятия-изготовителя. При транспортировании модуля к месту монтажа, на объект заказчика, руководствоваться манипуляционными знаками на таре согласно ГОСТ 14192 и следующими правилами перевозки грузов (ГОСТ 23088, ГОСТ 21552, ГОСТ 23216):

− транспортирование модуля осуществлять в крытых транспортных средствах железнодорожным, автомобильным и речным (в трюмах) транспортом, а также в герметизированных отсеках самолетов;

при транспортировании тара должна быть закреплена таким образом, чтобы исключить возможность её перемещения, соударение и удары о стенки транспортных средств.

6.2 Транспортная маркировка см. раздел 1.4 Маркировка.

6.3 Упаковка модуля см. раздел 1.5 Упаковка.

6.4 При транспортировании должны быть приняты меры, предохраняющие модуль от повреждений.

6.5 При отправке модуля для ремонта на предприятиеизготовитель, модуль должен быть тщательно упакован.

В упаковку необходимо вложить сопроводительное письмо, в котором указать: наименование организации, адрес, дату отправки, внешнее проявление неисправности.

## **7 Утилизация**

7.1 Утилизация должна осуществляться по правилам и в порядке, установленным потребителем согласно инструкции ЦФ/631.

7.2 В составе материалов, применяемых в модуле, не содержатся вещества, которые могут оказать вредное воздействие на окружающую среду в процессе и после завершения его эксплуатации.

7.3 В составе материалов, применяемых в модуле, не содержатся драгоценные и цветные металлы в количествах, пригодных для сдачи.

## **Приложение А (справочное) Цоколевка разъемов**

Разъемы для подключения линий расположены на задней стороне кассеты мультиплексора. Используется верхний абонентский разъём.

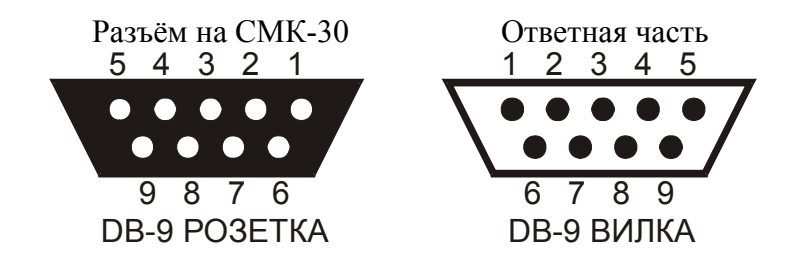

**DB-9F, розетка**

Соответствие контактов разъёма каналам линии.

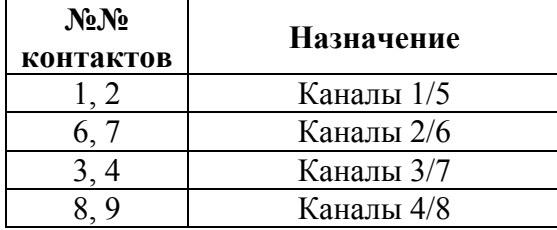

#### **Приложение Б**

**(справочное)** 

#### **Технологические карты**

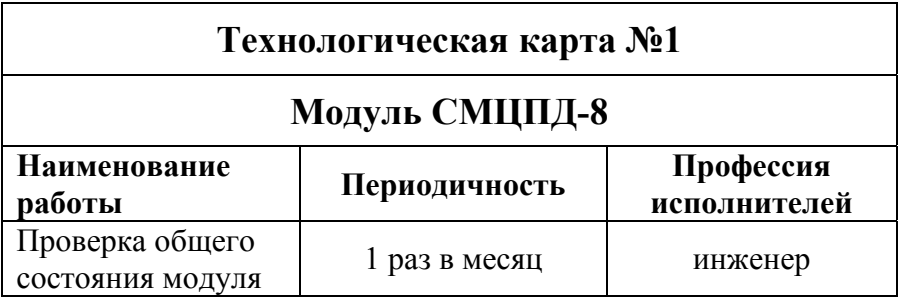

## **Измерительные приборы, инструменты и мате-**

#### **риалы**

Светодиодные индикаторы модуля, программное обеспечение «Администратор сети ОТС, ОбТС».

#### **Порядок работы**

1) Установите модуль в кассету мультиплексора. После включения модуля будут выполнены внутренние тесты модуля.

2) Убедитесь в успешном выполнении тестов при помощи индикатора «Состояние модуля» (таблица В.1).

3) Убедитесь в доступности модуля в дереве устройств программы «Администратор сети ОТС, ОбТС».

4) Подключить цифровой телефонный аппарат к каналу, убедиться, что инициализация прошла успешно. Осуществить тестовый звонок.

Таблица В.1

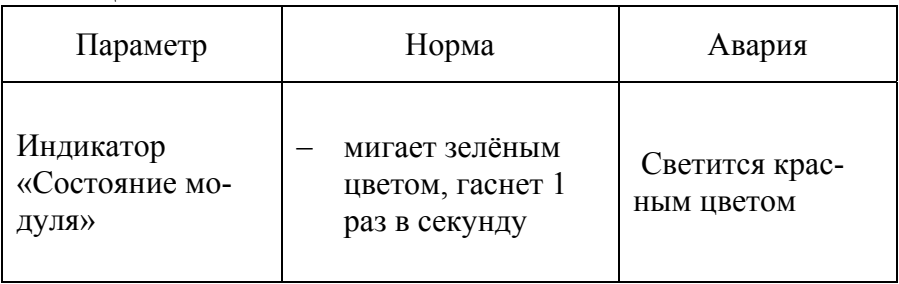

#### **Возможные причины неисправностей**

− сгорел предохранитель;

− плохой контакт между модулем и кросс-платой мультиплексора;

- − неисправен модуль;
- − неисправен мультиплексор.